保護者の皆様

仙台市立仙台青陵中等教育学校長 田中 充

例) 山田太郎君

宛先

[sg.jp](mailto:seiryo2-ent@sendai.e-msg.jp)

本文

件名 なし

<u>de de dece</u>

-----------

異なります。

 $\overline{+2}$ <u>2101 山田太郎(母)</u> ※画面の構成は電話により

[seiryo2-ent@sendai.e-m](mailto:seiryo2-ent@sendai.e-msg.jp)

緊急メール配信におけるメールアドレス登録について(お願い)

春陽の候, 保護者の皆さまにおかれましては,ますます御清祥のことと存じます。日頃から本校の 教育活動に, 御理解と御支援を賜り,感謝申し上げます。

さて,緊急メール配信システムを今年度も運用していきたいと考えております。このシステムは, 学校からの緊急のお知らせを,メールを利用して保護者の皆さまに伝えるものです。今後,行事当日 の開催案内他、防犯、防災の連絡などに利用します。

## 前年度までの登録を継続登録させていただいております。今後,新規でのメールアドレスの登録や, メールアドレスの変更等の手続きが必要な場合は下記の手順で手続きをお願いいたします。(登録方 法は下記の四角枠内)

登録されたアドレスは個人情報として管理し,管理者からのメール配信以外には使用いたしません。 運用については,「株式会社アットシステム」が行っております。

記

【メールの登録方法】

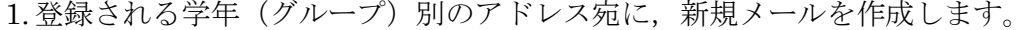

- 1年生 [seiryo1-ent@sendai.e-msg.jp](mailto:seiryo1-ent@sendai.e-msg.jp)
- 2年生 [seiryo2-ent@sendai.e-msg.jp](mailto:seiryo2-ent@sendai.e-msg.jp)
- 3年生 [seiryo3-ent@sendai.e-msg.jp](mailto:seiryo3-ent@sendai.e-msg.jp)
- 4年生 [seiryo4-ent@sendai.e-msg.jp](mailto:seiryo4-ent@sendai.e-msg.jp)
- 5年生 [seiryo5-ent@sendai.e-msg.jp](mailto:seiryo5-ent@sendai.e-msg.jp)
- 6年生 [seiryo6-ent@sendai.e-msg.jp](mailto:seiryo6-ent@sendai.e-msg.jp)
- 2.メールの本文に,お子様の学籍番号,名前,(続柄)を入力して, メールを送信します。右の画面イメージを参考にして下さい。

例) 2101 山田太郎 (母) ←2年1組1番 山田太郎君のお母様の場合

- 3.新着メールの確認をして下さい。1分以内に確認のメールが届きます。 メール本文の「お子様の学籍番号,(続柄)」を確認して, 間違いがなければ,件名欄を変更せず返信します。 ※ 入力間違いなどがあった場合は,手順 1 からやり直して下さい。
- 4.登録通知メールが届けば、登録完了です。届かない場合、登録は 完了していません。 注意)二人以上お子様がいる御家庭では、学年(グループ)毎に 1~4 を繰り返して下さい。

## 【うまく登録・受信ができない場合】

※携帯電話をお使いの方は e-msg.jp を "受信を許可するドメイン"に設定して下さい。 メールアドレスで受信許可しても,発信アドレスは毎回変化しますので受信できません。 ※ 確認メールの返信では、届いたメールの件名又は本文をそのまま残して返信して下さい。

- ※ デコレーションメール,HTML メール,長い署名入りメール等で送信すると登録できません。
- ※ その他,ご不明な点は以下のサポート窓口にお問い合わせ下さい。

#### eメッセージサポート窓口 0120−47−3712 (平日 午前9時 〜 午後5時まで)

# 【メールの受信】

メールアドレスの登録が完了していれば,緊急時などに学校からのメールが届きます。 複数の学年に登録している場合でも学校全体へのメール配信の場合は,1通だけ届きます。 学校全体へのメール以外は,登録している学年(グループ)へのメールだけが届きます。

#### 【登録したのにメールが届かない場合】

下記の【登録の確認方法】を実行してみて下さい。 登録状況の確認メールが受信できない場合は,メール配信も受信できません。

## 【登録の確認方法】

1. 次のアドレスに,空のメールを送ります。

# ck@sendai.e-msg.jp

2. 新着メールの確認をして下さい。登録されている学年(グループ名)が書かれたメールが返 信されます。どのグループにも登録されていない場合は「未登録」と返信されます。

### 【登録解除方法(配信の停止方法)】

1. 次のアドレスに,空のメールを送ります。

# seiryo-stop@sendai.e-msg.jp

- 2. 新着メールの確認をして下さい。解除確認メールが届きますので,そのまま返信します。返 信しなければ登録は解除されません。
- 3. 解除完了メールが届けば一括解除完了です。届かない場合は解除されていません。

【問合せ先 兼 個人情報保護管理窓口】 株式会社アットシステム フリーダイヤル:0120−47−3712 (平日 午前9時 〜 午後5時まで)

【仙台市立仙台青陵中等教育学校】

電話番号 022-303-5551